### **BAB V KESIMPULAN DAN SARAN**

#### **5.1. Kesimpulan**

Berdasarkan hasil penelitian yang telah dilakukan mengenai pembuatan User Interface dengan metode Goal Directed Design,diperoleh hasil bahwa Kibble membutuhkan *user* interface (UI) untuk aplikasi sistem komunikasi baru berbasis desktop. Kemudian dilakukan wawancara kebutuhan dan hambatan dari pengguna. Kemudian dilakukan proses desain UI produk. Produk lalu dievaluasi dengan dilakukan *testing* menggunakan metode *think aloud* untuk mendapatkan saran perbaikan terhadap produk dari pengguna. Hasil dari evaluasi dijadikan acuan untuk perbaian desain dari aplikasi PetBoos. Setelah melakukan perbaikan hasil diterima dan pengguna merasa puas akan hasil desain akhir. Ditemukan beberapa hal yang penting untuk menjadi simpulan pada penelitian ini yaitu, menghasilkan *output* berupa desain *user interface* dan *prototype* dari aplikasi PetBoss.

#### **5.2. Saran**

Berdasarkan kesimpulan yang telah dijelaskan sebelumnya, penelitian ini masih memiliki keterbatasan sehingga perlu dilakukan peningkatan terkait penelitian selanjutnya, antaralain;

1. Bagi perusahaan Kibble yang akan menggunakan aplikasi PetBoss dapat membantu kelancaran komunikasi serta transfer data atau dokumen antar divisi perusahaan Kibble agar berjalan dengan efektif dan juga efisien serta akurat.

2. Bagi peneliti selanjutnya dapat mencoba penelitian hingg tahap pengembangan aplikasi, agar aplikasi dapat digunakan lansung.

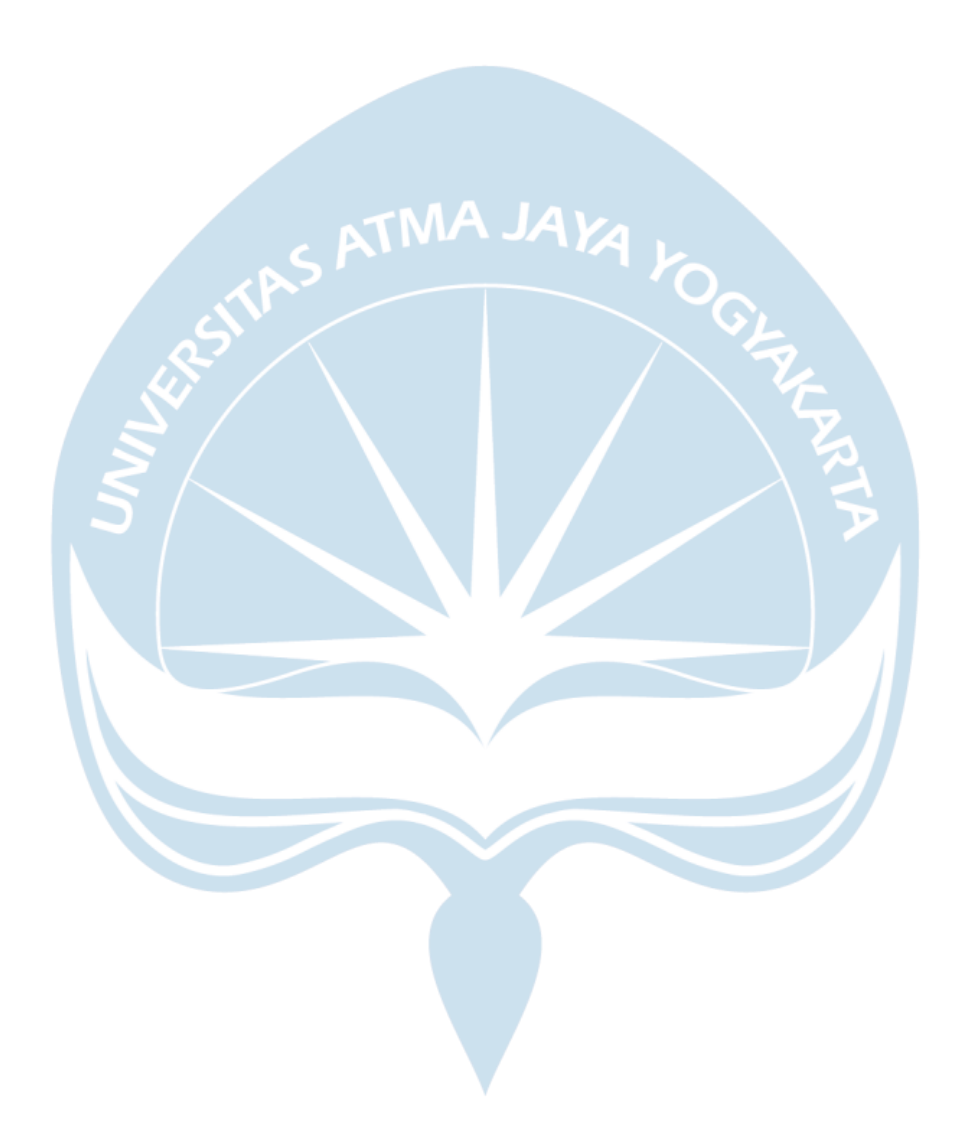

#### **DAFTAR PUSTAKA**

- [1] Ratna Nuraini, "Kasus Covid-19 Pertama, Masyarakat Jangan Panik," *Indonesia.go.id*, 2020. https://www.indonesia.go.id/narasi/indonesiadalam-angka/ekonomi/kasus-covid-19-pertama-masyarakat-jangan-panik.
- [2] Kementerian PPN/Bappenas, "Studi Dampak Sosial-Ekonomi Pandemi COVID-19 di Indonesia," *The SMERU Research Institute*, 2020. https://smeru.or.id/id/content/studi-dampak-sosial-ekonomi-pandemicovid-19-di-indonesia.
- [3] Barenbang, "Survei Kemnaker : 88 Persen Perusahaan Terdampak Pandemi Covid-19," *Kementrian Ketenagakerjaan Republik Indonesia*, 2020. https://kemnaker.go.id/news/detail/survei-kemnaker-88-persen-perusahaanterdampak-pandemi-covid-19.
- [4] Startup Studio Indonesia, "Memahami Pentingnya UI/UX bagi Produk Startup Digital," *Startup Studio Indonesia*, 2021. https://startupstudio.id/uiux-design/#:~:text=Pentingnya UI%2FUX Dalam Sebuah Aplikasi&text=Desain UI%2FUX bisa meningkatkan,kerabat%2C dan lain-lain.
- [5] Y. Widharto, M. R. Tahqiqi, D. Nurkertamanda, S. Saptadi, and P. A. Wicaksono, "The virtual laboratory for turning machine operations using the goal-directed design method in the production system laboratory as simulation devices," *IOP Conf. Ser. Mater. Sci. Eng.*, vol. 1072, no. 1, p. 012076, 2021, doi: 10.1088/1757-899x/1072/1/012076.
- [6] DIKA TRESNAMAYU RAHMA, "PERANCANGAN USER INTERFACE PADA WEBSITE THE ROYALE KRAKATAU HOTEL CILEGON MENGGUNAKAN METODE GOAL DIRECTED DESIGN," no. April, pp. 33–35, 2019.
- [7] D. Pratiwi, M. C. Saputra, and N. H. Wardani, "Penggunaan Metode User Centered Design (UCD) dalam Perancangan Ulang Web Portal Jurusan Psikologi FISIP Universitas Brawijaya," *J. Pengemb. Teknol. Inf. dan Ilmu Komput.*, vol. 2, no. 7, pp. 2448–2458, 2017, [Online]. Available: http://jptiik.ub.ac.id/index.php/j-ptiik/article/view/1609.
- [8] Y. V. Akay, A. J. Santoso, and F. L. S. Rahayu, "Metode User Centered Design [UCD] Dalam Perancangan Sistem Informasi Geografis Pemetaan Tindak Kriminalitas [Studi Kasus: Kota Manado]," *Pros. Semin. Nas. ReTII*, no. Amborowati, pp. 1–6, 2016.
- [9] S. Haryanti and T. Irianto, "Libro de actas 2003.," *Jornadas GESCO, 13., 2003, Montevideo, Uruguay.*, vol. 3, no. 1, pp. 8–14, 2003.
- [10] Arsyad Achmadi, D. Junaedi, and E. Darwiyanto, "Rekomendasi User Interface Pada Website Dikti Menggunakan Metode Goal Directed Design," *e-Proceeding Eng.*, vol. 4, no. 3, pp. 5063–5069, 2017.
- [11] R. Mulyadi, "Indonesian Computer University ( UNIKOM ) as provider Scholarship , Bureau of Planning and International Cooperation ( BPKLN ) and the Ministry of National Education ( DEPDIKNAS ) in World Class University Programs in 2010 opened the International classes," pp. 1–29, 2021.
- [12] H. Antonio and N. Safriadi, "Rancang Bangun Sistem Informasi Administrasi Informatika ( SI-ADIF )," vol. 4, no. 2, pp. 12–15, 2012.
- [13] R. F. A. Aziza and Y. T. Hidayat, "Analisa Usability Desain User Interface Pada Website," vol. 13, no. 1, pp. 7–11, 2019, [Online]. Available: https://ejurnal.teknokrat.ac.id/index.php/teknokompak/article/view/265.
- [14] E. Susilo, F. D. Wijaya, and R. Hartanto, "Perancangan dan Evaluasi User Interface Aplikasi Smart Grid Berbasis Mobile Application," *J. Nas. Tek. Elektro dan Teknol. Inf.*, vol. 7, no. 2, pp. 150–157, 2018, doi: 10.22146/jnteti.v7i2.416.
- [15] S. P. A. Diah, I. Muhammad Nur, "Prototype Sistem Absensi Dengan Metode Face Recognition Berbasis Arduino Pada SMK Negeri 5 Kabupaten Tangerang," *Semin. Nas. Teknol. Inf. dan Multimed. 2017*, vol. 1, pp. 37–42, 2017, [Online]. Available: https://ojs.amikom.ac.id/index.php/semnasteknomedia/article/view/1642.
- [16] C. S. Aristio, "DESAIN USER INTERFACE PADA APLIKASI E-COMMERCE BERBASIS ANDROID MENGGUNAKAN METODE KANSEI ENGINEERING PADA," 2021.
- [17] L. Nielsen, J. Salminen, S. G. Jung, and B. J. Jansen, "Think-Aloud" Surveys: A Method for Eliciting Enhanced Insights During User Studies," Lect. Notes Comput. Sci. (including Subser. Lect. Notes Artif. Intell. Lect. *Notes Bioinformatics)*, vol. 12936 LNCS, pp. 504–508, 2021, doi: 10.1007/978-3-030-85607-6\_67.
- [18] N. Luh Putri Ari Wedayanti, N. Kadek Ayu Wirdiani, and I. Ketut Adi Purnawan, "Evaluasi Aspek Usability pada Aplikasi Simalu Menggunakan Metode Usability Testing," *J. Ilm. Merpati (Menara Penelit. Akad. Teknol. Informasi)*, vol. 7, no. 2, p. 113, 2019, doi: 10.24843/jim.2019.v07.i02.p03.
- [19] A. I. M. Pamungkas, A. Muliawati, "Perlindungan Data Elektronik Dalam Formulasi Kebijakan Kriminal Di Era Globalisasi," *Orphanet J. Rare Dis.*, vol. 21, no. 1, pp. 1–9, 2020.
- [20] H. Dubberly, "Alan Cooper and the Goal Directed Design Process," *AIGA J. Des. Netw. Econ.*, vol. 1, no. 2, pp. 1–15, 2001, [Online]. Available: http://www.dubberly.com/articles/alan-cooper-and-the-goal-directeddesign-process.html.
- [21] R. R. Rahardian, R. I. Rokhmawati, and K. C. Brata, "Perancangan User Experience Aplikasi Computer Assisted Test ( CAT ) berbasis Website menggunakan Metode Goal-Directed Design pada Badan Kepegawaian Daerah Kabupaten Lumajang," *J. Pengemb. Teknol. Inf. dan Ilmu Komput.*, vol. 3, no. 7, pp. 6486–6494, 2019.
- [22] A. Ramadhan, H. M. Az-zahra, and N. H. Wardani, "Pengembangan Antarmuka Website Dengan Menggunakan Metode Goal Directed Design ( Studi Kasus : PT . Focus Inservindo )," vol. 3, no. 6, pp. 5540–5548, 2019.
- [23] M. I. F. Pratama, H. M. Az-Zahra, and N. Y. Setiawan, "Evaluasi Usability Menggunakan Metode Think Aloud dan Heuristic Evaluation pada Aplikasi Mobile Padiciti," *J. Pengemb. Teknol. Inf. dan Ilmu Komput.*, vol. 3, no. 9, pp. 8390–8399, 2019, [Online]. Available: http://journal.trunojoyo.ac.id/simantec/article/view/2387.
- [24] A. P. Hendradewa, "Perbandingan Metode Evaluasi Usability (Studi Kasus : Penggunaan Perangkat Smartphone)," *Teknoin*, vol. 23, no. 1, pp.

9–18, 2017, doi: 10.20885/teknoin.vol23.iss1.art2.

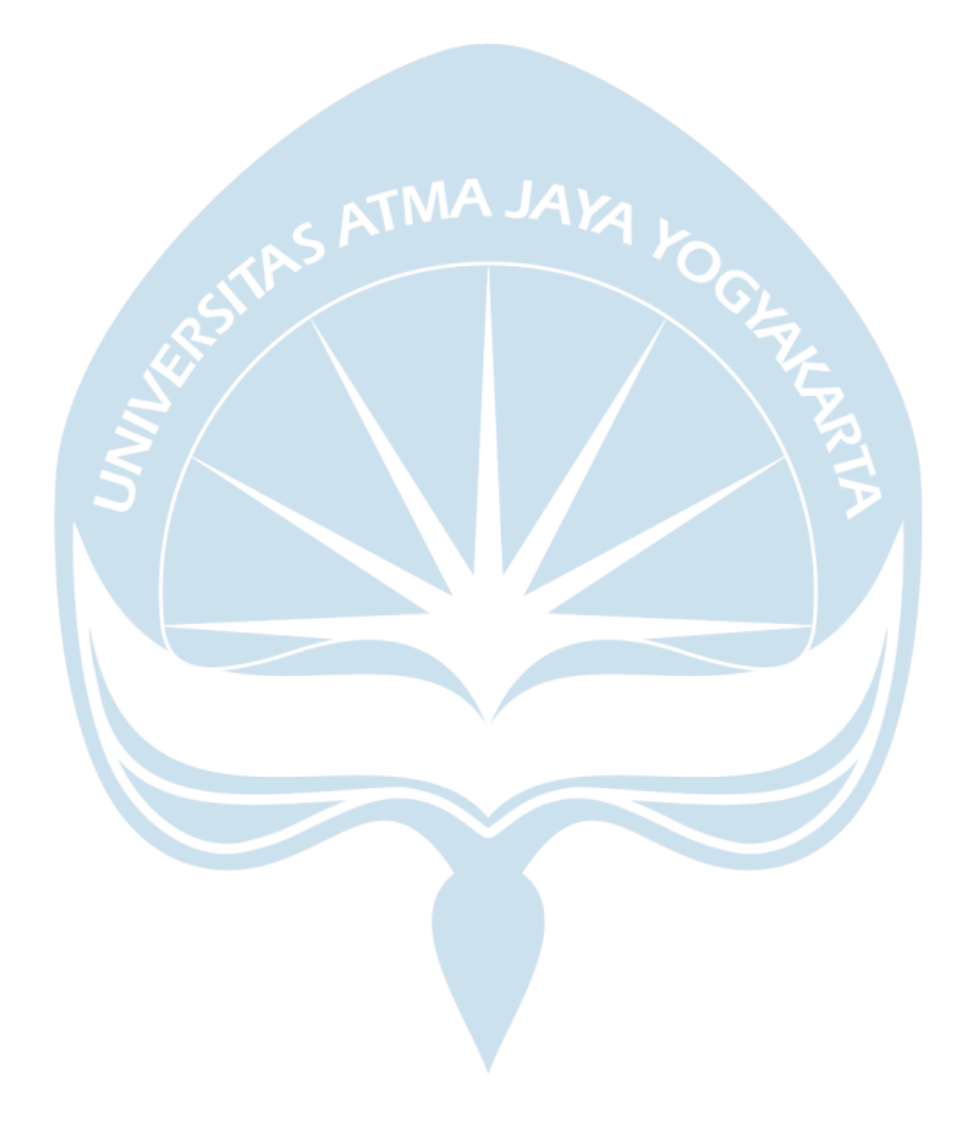

# **Lampiran**

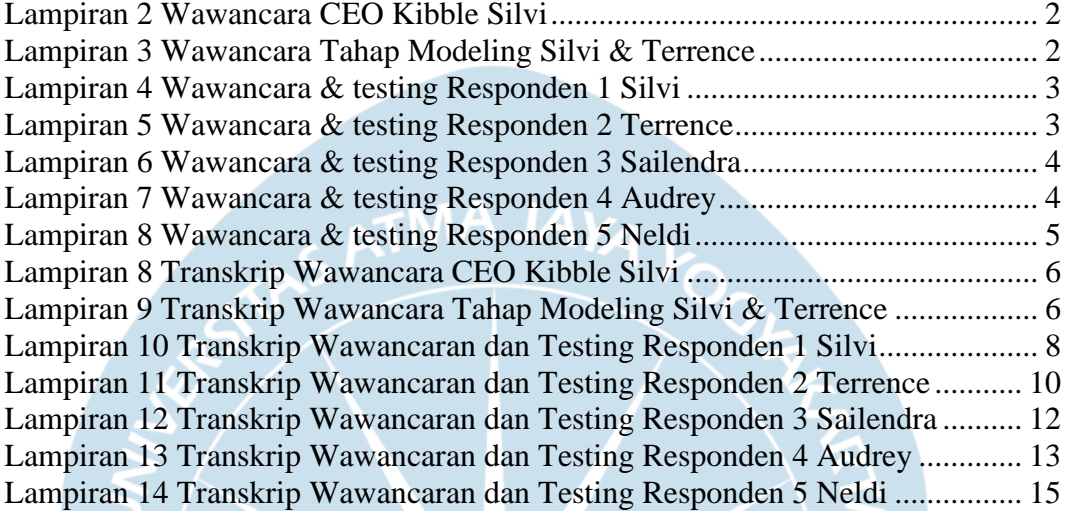

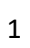

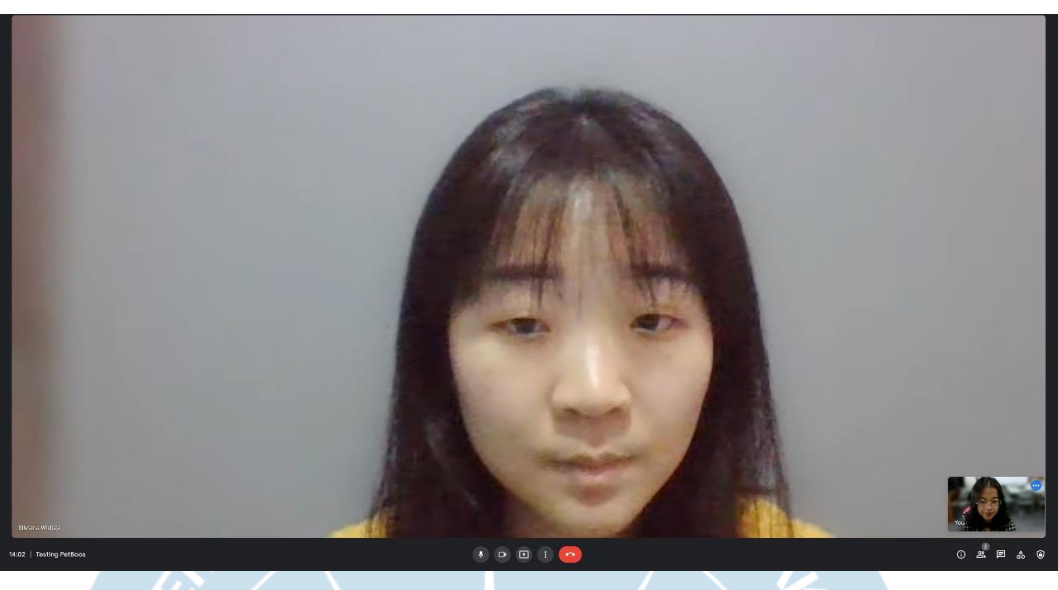

**Lampiran 1 Wawancara CEO Kibble Silvi**

F

<span id="page-7-1"></span><span id="page-7-0"></span>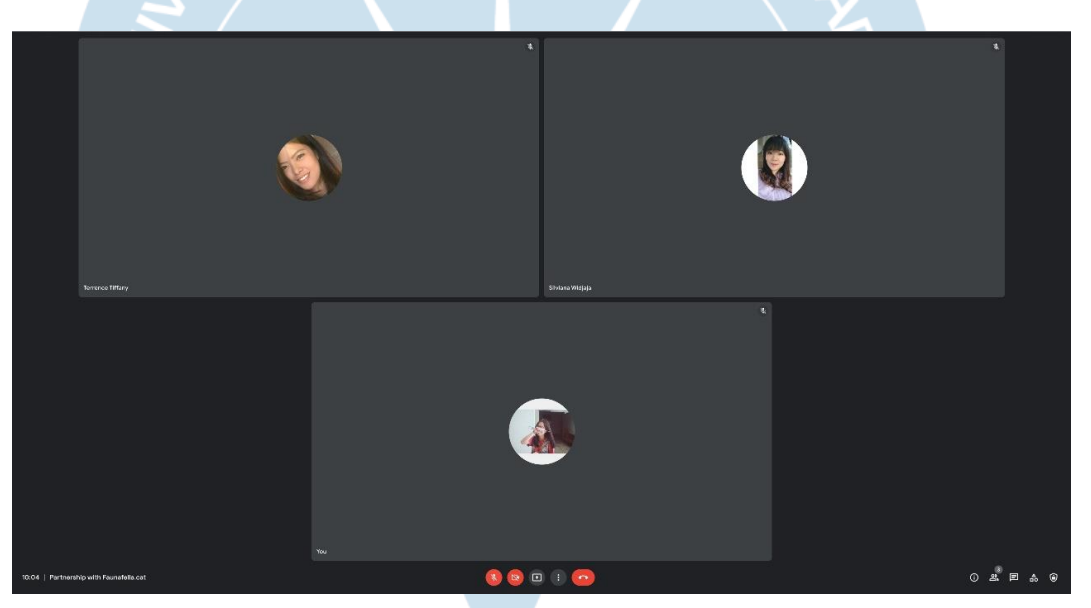

**Lampiran 2 Wawancara Tahap Modeling Silvi & Terrence**

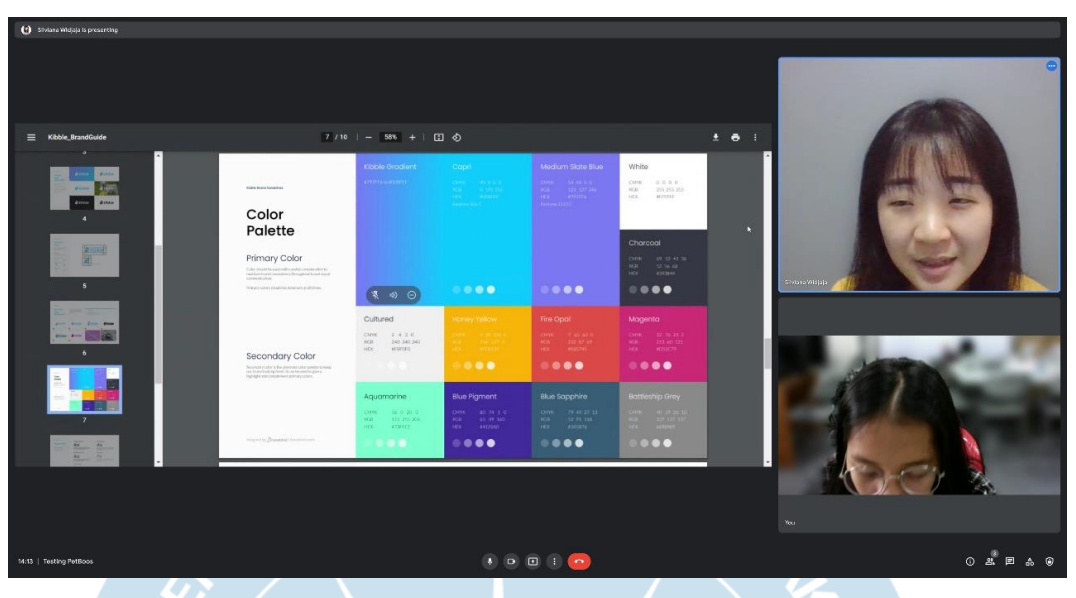

**Lampiran 3 Wawancara & testing Responden 1 Silvi**

<span id="page-8-0"></span>

| <b>Car Terrorce Tiffany to presenting</b> |                                                                         |                                            |                                                                                                    |                                                          |                                 |
|-------------------------------------------|-------------------------------------------------------------------------|--------------------------------------------|----------------------------------------------------------------------------------------------------|----------------------------------------------------------|---------------------------------|
|                                           |                                                                         |                                            |                                                                                                    |                                                          | $\bullet$                       |
| $\blacksquare$ $\blacksquare$ $\Omega$    |                                                                         | skripsi sekarang                           | ΠT.                                                                                                    | Share prototype<br>Options $ \sqrt{ }$                   |                                 |
| 命                                         | <b>Projects</b><br>12<br>45<br>57<br>In Progress Upcoming Total Project | <b>July 2020</b>                           | 521<br>MO<br>TU.<br>TH<br>WF<br>$31 -$<br>G<br>$\overline{a}$<br>$\overline{4}$<br><b>AVA</b><br>$\bullet$ | FR<br>SA<br>S<br>6                                       |                                 |
| $\circ$                                   | July 4, 2021                                                            | July 5, 2021                               | 10<br>71<br>$\overline{z}$<br>R<br><b>g</b><br><br>÷<br>16 17<br>14<br>15<br>18                            | 12<br>13 <sup>°</sup><br>$\bullet\bullet^\circ$<br>19 20 | Terrance Titrany<br>$\mathbb R$ |
| 圖                                         | <b>Web Designing</b><br>Prototyping                                     | <b>Web Designing</b><br>WreFraming         | $\sim$<br><b>ALC</b><br>21<br>22<br>23<br>$-24$<br>$\frac{25}{4}$<br>٠<br>٠                                | 26<br>27<br>$\sim$                                       |                                 |
|                                           | Peograss<br>33%                                                         | <b>Progress</b><br>76X                     | 30<br>28<br>29<br>$1 \t 7 \t 3 \t 4$<br>$\mathbf{a}$                                                       |                                                          |                                 |
|                                           | CGA O<br>2 Day Left                                                     | <b>CCOO</b><br>3 Day Left                  | <b>Online User</b>                                                                                         | See All                                                  |                                 |
|                                           | July 15, 2021                                                           | July 23, 2021                              | Maureen Hanna<br>08139343                                                                                  | $\bullet$                                                | Systemore Alzers Potes          |
|                                           | Content<br>Instagram Feeds                                              | <b>BD &amp; Partnership</b><br>Prototyping | <b>Antonio Amail</b><br>78631262<br>Dinda Millton D                                                        | $\bullet$                                                |                                 |
| ලා                                        | Progress<br><b>ANK</b>                                                  | Progress<br>$100$ K                        | 31231343<br>Zanna Nurlania<br>A.                                                                           | $\bullet$<br>$\bullet$                                   |                                 |
| $\Omega$                                  | <b>GENO</b><br>2 Week Laft                                              | <b>SEP CONDENS</b>                         | orpegage \                                                                                                 | es Restart (R)                                           |                                 |
|                                           |                                                                         |                                            |                                                                                                    |                                                          | $Y_{00}$                        |
| OP:34   BD & Partnership                  |                                                                         |                                            | 000 m                                                                                                    |                                                          | ◎ 2. 回 3                        |

<span id="page-8-1"></span>**Lampiran 4 Wawancara & testing Responden 2 Terrence**

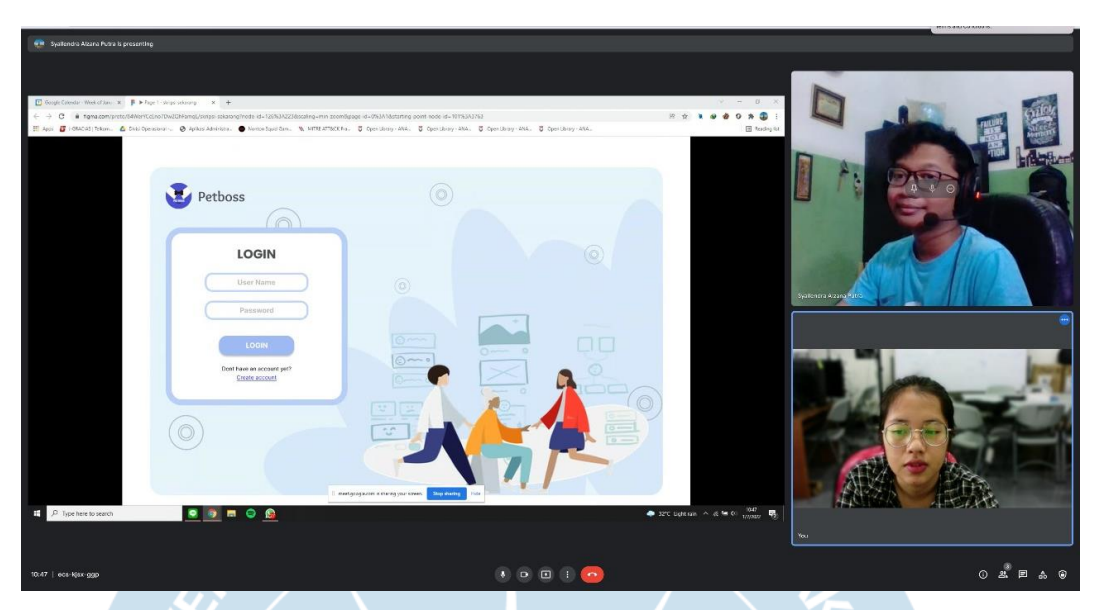

**Lampiran 5 Wawancara & testing Responden 3 Sailendra**

<span id="page-9-1"></span><span id="page-9-0"></span>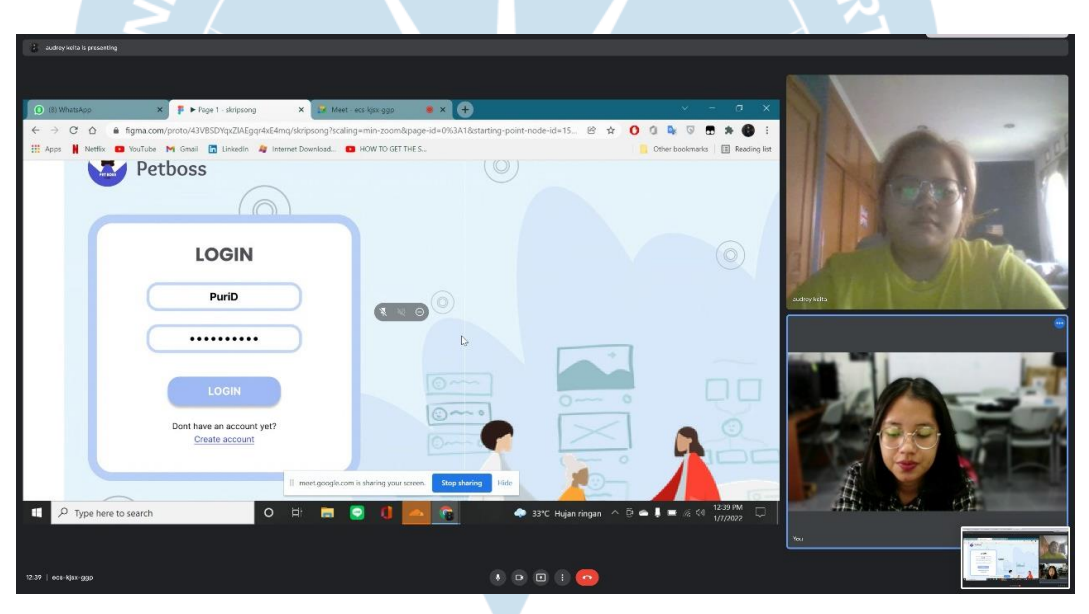

**Lampiran 6 Wawancara & testing Responden 4 Audrey**

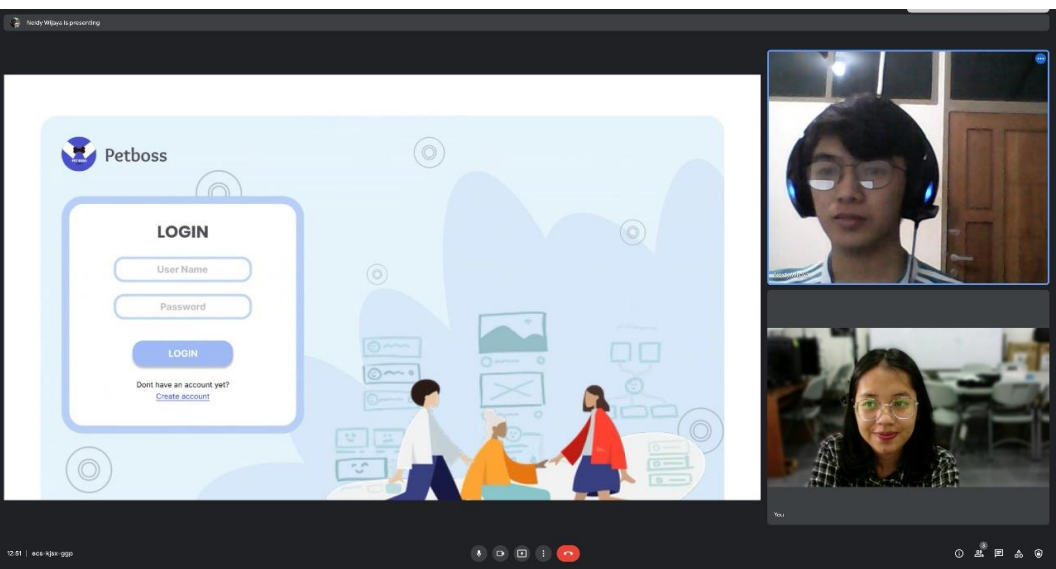

<span id="page-10-0"></span>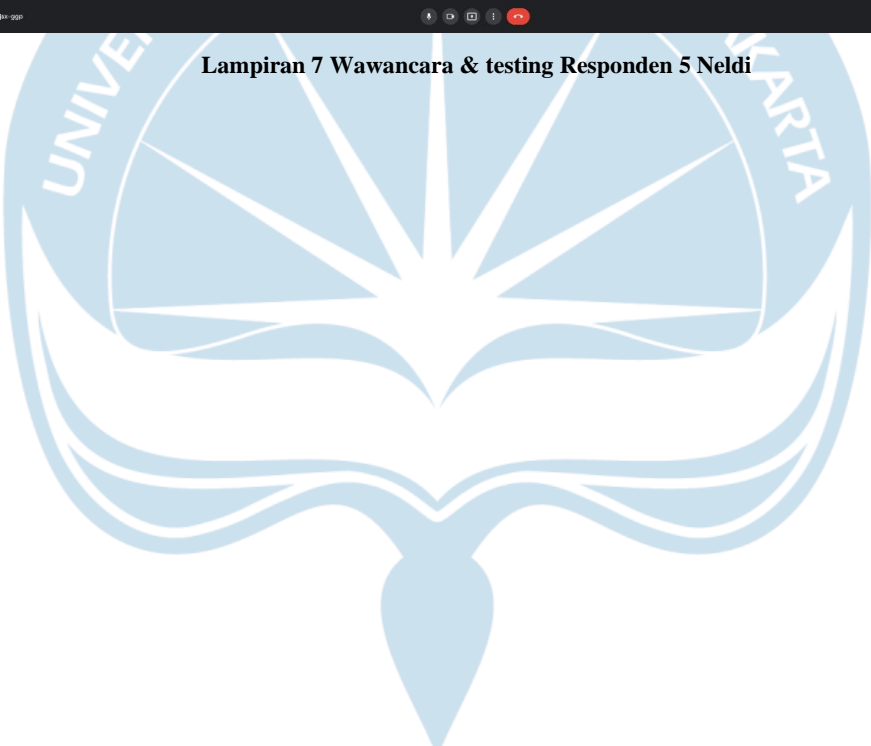

#### <span id="page-11-0"></span>**Lampiran 8 Transkrip Wawancara CEO Kibble Silvi**

Fhresa: Dalam rutinitas di Kibble kira kira ada masalah apa sih ka yang mungkin mendasar tapi penting untuk diselesaikan

Silvi: Kalo menurut aku sih yang paling dasar tapi butuh banget bagian flow komunikasi si fhres karena memang kita biasanya chat di WA tapi kalo mau bagi dokumen suka tercecer karena bisa ke WA ke Email uga jadi ribet banget kalo mau cari suka lupa cari dimana.

Fhresa: Bukannya ada ya ka aplikasi khusus gitu untuk menyelesaikan masalah ini?

Silvi: Ada sih Fhres cumakan kamu tau kalo kita ada anak magang yang bergantiganti gtu jadi keknya ribet biasanya yang pake itu cuma managerial saja sih Fhres

Fhresa: Kalo misalnya aku buatin aplikasi untuk komunikasi gimana ka? Jadi aku gabungin tempat chat, pertukaran data nanti di satu aplikasi gtu

Silvi: Boleh banget nih Fhres, tapi paling kalo aplikasinya kita develop sendiri ajah sama tim IT kita mungkin kamu bisa tolong buatkan UInya saja cukup nanti di bantu sama tim kita untuk develop.

Fhresa: Oh gitu ka, oke deh kalo gitu nanti aku mungkin bakalan ngobrol lagi sama kebutuhan-kebutuhan yang harus ada di aplikasinya nanti ya ka.

#### <span id="page-11-1"></span>**Lampiran 9 Transkrip Wawancara Tahap Modeling Silvi & Terrence**

Fhresa: Untuk yang aku tangkap dari wawancara pertama sama ka Silvi fitur yang kira kira harus ada di aplikasi nanti fitur chat sama tempat simpan atau tukar data gitu ya ka?

Terrence: Iya fhres itu hal yang paling mempermudah komunikasi gitu kan, dalam satu aplikasi bisa sepaket semua kita lakukan itu bagus banget sih. Ribet banget chat di beberapa platform cari link atau dokumen tuh susah.

Silvi: Iya bener ter. Tambahan lagi nih fhres bisa gak kamu tambahin penjadwalan gitu kaya yang di google? Soalnya kamu tau sendiri kalo di google kita harus hafal email dari orang yang kita butuhin.

Terrence: Iya fhres mungkin ada list project yang lagi kita kerjain juga gitu biar kita bisa tau ada project apa yang lagi ada. Biar tidak sulit dalam mencari project biar sekalian mempermudah kita untuk inget lagi ada project apa saja yang berjalan ATMAJAKA

Fhresa: iya ka.

Silvi: Buat projectnya itu dibuat kaya deadline gitu bisa gak ya fhres?

Fhresa: Kalo UInya bisa bisa aja sih ka. Mungkin nanti aku tambahin notifikasinya juga gitu ka untuk nampilin.

Fhresa: Kalo aksesnya mau gimana ka? Seperti yang kakak bilang kan banyak anak magang tuh di Kibble?

Silvi: Kayanya kalo akses bebas ajah sih fhres semua bisa akses, tapi untuk bahas yang pembuatan project baru itu kayaknya yang bisa akses cuma dari managerial saja kaya head of marketing, Head of Tech sama CEO ajh fhres. Jadi yang lainya cuma bisa input progress saja tidak bisa buat, edit, sama hapus projectnya.

Terence: iya fhres sisanya kayanya bebas, tapi penjadwalan dia cuma bisa liat jadwal dia saja gak bisa liat jadwal orang. Isi dari penjadwalan bisa kalo bisa muncul dari project semua jadi isi projectnya itu bakalan tercantum di penjadwalannya masing-masing kalo bisa.

Fhresa: Yang masuk ke penjadwalan masing-masing tuh yang masuk ke dalam projectnya aja kan ya ka? Kalo meeting meeting gitu sekalian juga gk ka?

Terrence: Boleh banget tuh Fhres tapi kalo meeting gitu kalo bisa di kasih link juga kita kayaknya bakalan tetep pake G-meet untuk vendor luar.

Fhresa: Siap kak.

#### <span id="page-13-0"></span>**Lampiran 10 Transkrip Wawancaran dan Testing Responden 1 Silvi**

Fhresa: pertama dicoba login dulu ka tapi ceritanya belum mempunyai akun jadi harus registrasi dulu

Silvi: oke, ini tinggal klik, klik sajakan ya? Gk harus ngetik?

Fhresa: Iya ka tinggal di klik saja.

Silvi: oke ini udah bisa, ohh ini dashboard nya ya? Terus apa lagi?

Fhresa: Sekarang coba kaka membuka chat dari Zanna Nurlania ka tapi lewat side barnya.

Silvi: oke, ini berkasnya cuma bisa dibuka gitu ya? Gk bisa downloadnya?

Fhresa: Bisa ka kalo di develop cuma kalo diUInya cuman bisa diklik klik saja ka.

Silvi: oke next?

Fhresa: Oke next calendar ya ka, coba buka scheduling pada tanggal 2 lewat sidebar

Silvi: oke, bisa nih. Ini tadi di dashboard juga kan ada tanggal itu kan fhres, itu bisa juga gk di buka dari situ?

Fhresa: Bisa Kok kak, oke next ya ka. Kita coba untuk upload baru project ka dari dashboard.

Silvi: oke, ini pencetnya tombol yang mana ya fhres?

Fhresa: Pencet tombol yang plus dekat lonceng itu ka.

Silvi: itu kalo bisa sih tombol itu pindahin saja fhres ke card yang projectnya, jadi jelas ini fungsinya buat ini.

Fhresa: oh iya ka, nanti aku pindahin ka.

Silvi: Oh oke, ini bisa di kasih password juga ya? Oh ya ini juga bisa masukin orang orang yang bisa masuk ke project ini ya?

Fhresa: Iya ka, jadi nanti isi dashboard orang beda beda, sesuai sama project apa saja yang dia include ka.

Silvi: oke oke bagus sih fhres. Ini yang bisa bikin ini cuman orang orang tertentukan ya fhres?

Fhresa: Iya ka, sesuai sama yang kakak bilang kemarin.

Silvi: Ini oke sih, notifikasinya gimana nih fhres?

Fhresa: Ini selanjutnya itu ka? Dari notifikasi coba kaka buka notifikasi meeting dari Dani ka.

Silvi: oke, ohh dibawa ke calendar ya?

Fhresa: sekarang coba notifikasi kaka buka notifikasi yang chatnya Zanna lagi ka.

Silvi: oke, mantab fhres. Jadi ini bisa di pake ke chat, project sama calendar ya?

Fhresa: iya ka, untuk testingnya udah sih ka. Mungkin kakak ada tambahan ka?

Silvi: Oh iya, menurut aku ini sudah cukup bagus kok fhres. Mungkin dari aku ada beberapa catatan ya fhres. Pertama ini emang kalo dari segi warna kamu udah ikutin kibble, tapi saran aku kamu pakai color palette nanti aku kasih pake warna yang tipis aja banyakin warna putih saja kalau bisa fhres. Kedua tadi diupload projectnya di taro di cardnya sekalian itu searchnya juga buat nyari project kan mending di masukin ajh.

Fhresa: oke ka, aku sambal catat ya ka.

Silvi: Oke terus kayaknya kalo dari aku keknya akan lebih suka untuk dashboardnya dibuat bentuknya list saja kalo kaya gini terlalu makan tempat terus kek ribet carinya.

Fhresa: oke ka.

Silvi: Sisanya udah oke ko fhres.

#### <span id="page-15-0"></span>**Lampiran 11 Transkrip Wawancaran dan Testing Responden 2 Terrence**

Fhresa: pertama kita coba skenarionya login dulu ka tapi disini ceritanya kakak belum punya akun jadi harus bikin dulu dulu

Terrence: oke ini digimanain?

Fhresa: Cuma klik-klik saja ka gk perlu nulis.

Terrence: oke nice. Terus login nih?

Fhresa: Iya ka coba login masuk ke dalam aplikasi.

Terrence: Oke, aman.

Fhresa: Sekarang coba kaka buka chat dari Zanna Nurlania ka tapi melalui sidebarnya yang di samping kiri itu ka

Terrence: oke ini udah, oke sih ini. Ohh ini filenya juga di rangkum di sini ya?

Fhresa: Iya ka, itu file per room chatnya.

Terrence: Ini kalo mau buat chat baru gimana fhres?

Fhresa: oh iyaka nanti di tambaih

Terrence: Oke next?

Fhresa: Oke next calendar ya ka, coba buka scheduling pada tanggal 2 lewat sidebar

Terrence: oke, bisa nih. Ohh ini dari project sebelumnya masuk sini gak fhres?

Fhresa: Masuk ka, meeting juga masuk.

Terrence: Ini yang meeting di bagian deskripsi schedulenya kayaknya bisa di tambah link kaya siapa tau meeting sama vendor dari luar Kibble jadi kerangkum juga disini

Fhresa: oh iya ka nanti aku tambahin lagi kak. Oke next ya ka. Kita coba untuk upload baru project ka dari dashboard.

Terrence: oke, ini pencetnya tombol yang mana ya fhres?

Fhresa: Pencet tombol yang plus dekat lonceng itu ka.

Terrence: itu tombolnya ko di sini fhres susah banget aku carinya.

Fhresa: oh iya ka, nanti aku pindahin ka.

Terrence: Oh oke terus ini yang aku sama silvi request itu ya?

Fhresa: Iya ka, sesuai sama yang kakak bilang kemarin.

Terrence: Ini oke sih, trus ngapain lagi nih fhres?

Fhresa: Ini selanjutnya itu dari notifikasi coba kaka buka notifikasi meeting dari Dani ka.

Terrence: oke, jangan lupa tambahin link meet ya.

Fhresa: oke ka sudah dicatat, next ya ka ke task selanjutnya sekarang coba kaka melalui notifikasi buka notifikasi yang chatnya Zanna lagi ka.

Terrence: oke, ini semua notif di satukan disini ya

Fhresa: iya ka, untuk testingnya semua task udah ka. Mungkin dari kakak ada tambahan ka?

Terrence: Oh iya, menurut aku ini oke fhres. Mungkin tambahannya udah ku mention tadi ya. Tentang tombol buat chat baru, link sih sama tadi aku kesulitan untuk upload tugasnya. Ini aku sambal review ulang ya

Fhresa: oke ka, aku juga nyatet kebutuhan yang kakak sebut ya ka.

Terrence: Sama ini nih aku lupa bilang tadi. Kayanya bakalan enak deh kalo di dashboardnya ada tambahan kaya tombol buat call sama chat group buat per projectnya.

Fhresa: oke ka. Aku tambahin nanti

Terrence: Dari aku itu aja sih kayaknya blom ada lagi.

#### <span id="page-17-0"></span>**Lampiran 12 Transkrip Wawancaran dan Testing Responden 3 Sailendra**

Fhresa: pertama kita coba skenarionya login dulu len tapi disini ceritanya lu belum punya akun jadi harus bikin dulu dulu

Sailendra: oke

Sailendra: Login?

Fhresa: Yoi

Sailendra: Oke, aman. Terus?

Fhresa: Sekarang coba lu buka chat dari Zanna Nurlania len tapi melalui side barnya

Sailendra: oke ini bisa

Fhresa: Iya len, itu file chatnya buka.

Sailendra: Aman, next?

Fhresa: Oke next calendar ya len, coba buka scheduling pas tanggal 2 lewat sidebar lagi

Sailendra: oke, udah.

Fhresa: Oke next ya len. Kita coba untuk upload project baru len dari dashboard.

Sailendra: oke. Letak pencetan tombolnya kejauhan sih. Masukin sini saja sih fhres

Fhresa: oh iya len, nanti gua pindahin len.

Sailendra:Trus ngapain lagi nih fhres?

Fhresa: Next itu dari notifikasi coba lu buka notifikasi meeting len.

Sailendra: oke, trus?

Fhresa: Untuk testingnya semua task udah len. Mungkin dari luk ada tambahan len?

Sailendra: dari gua sih si tombol project tadi sih

Fhresa: kalo dari segi desain dan fungsi lainnya

Sailendra: Paling warnanya sih kurang, tapi gak tau apa kurangnya tapi kurang aja menurut gu

Fhresa: oke len. Aku ganti

Sailendra: sisanya mantab sih, semangat fhres

#### <span id="page-18-0"></span>**Lampiran 13 Transkrip Wawancaran dan Testing Responden 4 Audrey**

Fhresa: pertama kita coba skenarionya registrasi ya dulu Drey tapi disini ceritanya kamu belum punya akun jadi harus bikin dulu dulu

Audrey: oke, ini aku harus ngapain?

Fhresa: ini kamu klik klik aja kira kira kamu kalo mau registrasi di aplikasi harus klik apa saja gitu

Audrey: oh oke gin ikan?

Fhresa: Yaps betul sekali drey

Audrey: nah udah nih

Fhresa: nice. Nextnya kamu coba login ya.

Audrey: Oke, aman. Oh wow ini bisa gini ya?

Fhresa: Iya. Sekarang coba kamu buka chat dari Zanna Nurlania Drey tapi lewat menu di sebelah kiri

Audrey: oke ini gini kan? Terus buka chatnya siapa tadi?

Fhresa: Zanna Nulania drey

Audrey: oke dah bisa nih.

Fhresa: Oke next calendar ya Drey, coba buka scheduling pas tanggal 2 lewat menu tadi lagi

Audrey: oke, tanggal dua. Mantab bisa

Fhresa**:** Oke next ya Drey. Kita coba untuk upload project baru Drey dari dashboard. Jadi kamu balik lagi ke home dulu

Audrey: oke. Ke home. Upload? Diamana nih? Gak tau di mana?

Fhresa: gak nemu ya? Itu di atas yang deket icon lonceng

Audrey: oalah ini to hoke oh oke dah bisa

Fhresa: nah aman ya

Audrey: Trus ngapain lagi nih fhres?

Fhresa: Next itu dari notifikasi buka notifikasi meeting Drey.

#### Audrey: oke, meeting ya

Fhresa: iya, ohh nahh bener. Untuk testingnya semua task udah Drey. Mungkin dari luk ada tambahan Drey?

Audrey: Aku tadi yang susah tadi tuh kan, sama aku maaf ya ini menurut aku aja sih sebenernya sedikit terganggu sama pilihan warnanya

Fhresa: oke Drey. Aku ganti, makasih banyak ya dah mau bantu testing ku

Audrey: yoi sama sama

#### <span id="page-20-0"></span>**Lampiran 14 Transkrip Wawancaran dan Testing Responden 5 Neldi**

Fhresa: pertama kita coba skenarionya login dulu ka. Pertama coba kakak membuat akun baru dari register

Neldi: Ini testing prototype biasakan?

Fhresa: Iya ka. Tinggal pencet

Neldi: Oke, ini terus lanjut ke login?

Fhresa: Bener ka, coba login untuk masuk ke aplikasi

Neldi: Oke, udah terus ngapain lagi?

Fhresa: Sekarang coba lu buka chat dari Zanna Nurlania len tapi melalui side barnya

Neldi: oke ini bisa, sip mantap.

Fhresa: Nah di sini coba kaka buka filenya ka

Neldi: oh bagus nih jadi ada rekap dari file yang ada di tiap room chat ya?

Fhresa: Iya ka bener, tujuannya untuk mempermudah pengguna

Neldi: oh bagus-bagus nih jadi gampang nanti carinya

Fhresa: Oke next calendar ya ka, coba buka menu calendar pada tanggal 2 lewat sidebar ya ka.

Neldi: oke, oh ini buat permberitahuan scheduling penguna ya?

Fhresa: Bener banget ka. Oke next ya ka. Kita coba untuk upload project baru ka dari dashboard.

Neldi: Oke, ke dashboar ya, terus gimana nih?

Fhresa: iya ka coba kaka explore dulu kira-kira harus gimana

Neldi: oke bentar. Sumpah gak nemu fhres ini harus gimana

Fhresa: Itu ka samping icon lonceng itu di ada tanda panah ka. Nah itu tombolnya.

Neldi: Oalah ini, harusnya jagan disitu fhres. Itukan fungsinya untuk tambah projek. Mending kamu tambahin ke dalam kotak projek ini biar lebih pasti kegunaanya

Fhresa: oh iya kak nanti saya pindahkan.

Neldi:Trus ngapain lagi nih fhres?

Fhresa: Selanjutnya buka invitation meeting dari notification ka.

Neldi: oke udah

Fhresa: Untuk testingnya semua task udah nih ka.

Neldi: Ini notifiaksinya untuk semua ya? Tadi ada chat juga aku liat

Fhresa: Iya bener ka. Jadi semua udah kerekap aktivitanya disitu

Neldi: Oh bagus tuh. Gk repot untuk cari yang terdekat

Fhresa: iya bener ka, Mungkin ada tambahan lagi ka?

Neldi: Dari aku sih mungkin tombol project yang tadi ya fhres. Bentar aku sambal buka lagi satu satu

Fhresa: Mungkin dari segi desain dan fungsi atau lainnya ka?

Neldi: Nah ini fhres, tambahin informasi waktu untuk setiap pengiriman chat ini

Fhresa: oke ka nanti saya tambahkan, ada lagi ka

Neldi: Aku sih udah fhres.

Fhresa: Terimaksih banyak ka

Neldi: iya fhres kembali.

## **TABEL REVISI**

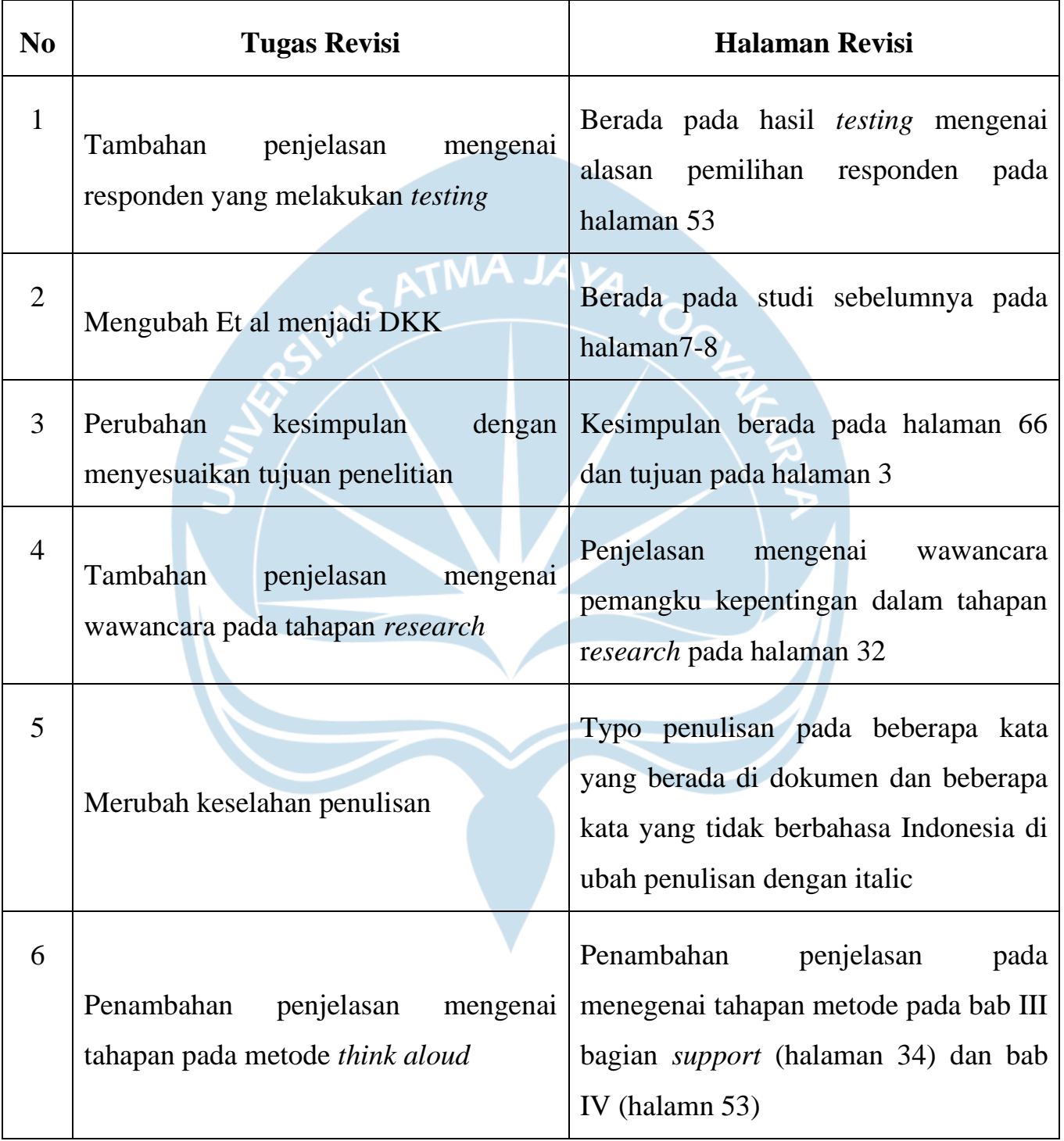